# ةرركملا EIGRP هجوم تافرعم عنم ſ

# المحتويات

[المقدمة](#page-0-0) [المتطلبات الأساسية](#page-0-1) [المتطلبات](#page-0-2) [المكونات المستخدمة](#page-0-3) [الاصطلاحات](#page-0-4) [المشكلة](#page-1-0) [الرسم التخطيطي للشبكة](#page-1-1) [التكوينات](#page-1-2) [إظهار الأوامر](#page-2-0) [الحل](#page-4-0) [معلومات ذات صلة](#page-5-0)

# <span id="page-0-0"></span>المقدمة

قد تتسبب معرفات موجهات بروتوكول توجيه البوابة الداخلية المحسنة المكررة (EIGRP (في حدوث مشاكل مع إعادة توزيع المسارات الخارجية ل EIGRP. يشرح هذا المستند المشكلة ويوفر التكوين المناسب لمنع حدوثها.

يتم تحديد معرف موجه EIGRP عادة بنفس الطريقة التي يتم بها تحديد أقصر مسار أولا (OSPF (المفتوح. يتم تحديد أعلى عنوان IP تم تعيينه لواجهة إسترجاع كمعرف الموجه. إذا لم يتم تكوين أي عناوين إسترجاع، يتم إختيار عنوان IP الأعلى الذي تم تعيينه لأي واجهة أخرى كمعرف الموجه.

# <span id="page-0-1"></span>المتطلبات الأساسية

### <span id="page-0-2"></span>المتطلبات

لا توجد متطلبات خاصة لهذا المستند.

### <span id="page-0-3"></span>المكونات المستخدمة

تم تطوير هذا التكوين واختباره باستخدام البرنامج Software® IOS® Software، الإصدار 12.2(10b).

تم إنشاء المعلومات المُقدمة في هذا المستند من الأجهزة الموجودة في بيئة معملية خاصة. بدأت جميع الأجهزة المُستخدمة في هذا المستند بتكوين ممسوح (افتراضي). إذا كنت تعمل في شبكة مباشرة، فتأكد من فهمك للتأثير المحتمل لأي أمر قبل استخدامه.

### <span id="page-0-4"></span>الاصطلاحات

راجع [اصطلاحات تلميحات Cisco التقنية للحصول على مزيد من المعلومات حول اصطلاحات المستندات.](//www.cisco.com/en/US/tech/tk801/tk36/technologies_tech_note09186a0080121ac5.shtml)

## <span id="page-1-0"></span>المشكلة

يمكن فهم المشكلة التي تتم مواجهتها مع المسارات التي تمت إعادة توزيعها بسبب وجود الموجهات ذات معرفات موجه EIGRP المكررة باستخدام التعليمات الخاصة بإعداد الشبكة هذا.

#### <span id="page-1-1"></span>الرسم التخطيطي للشبكة

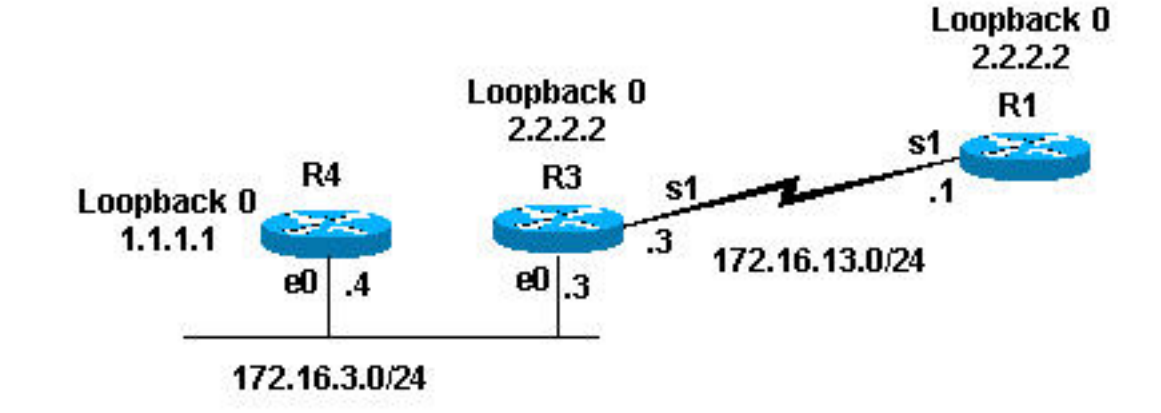

## <span id="page-1-2"></span>التكوينات

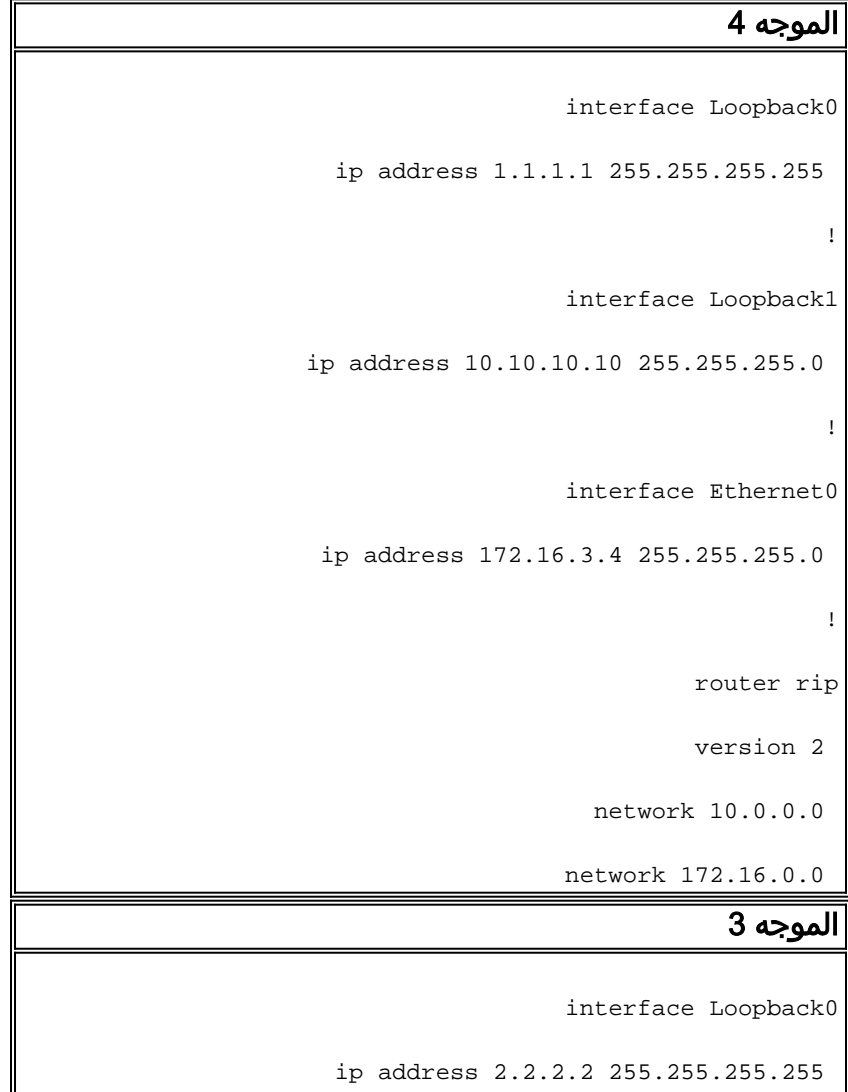

```
!
                   interface Ethernet0
 ip address 172.16.3.3 255.255.255.0 
            ip pim sparse-dense-mode 
                                      !
                     interface Serial1
ip address 172.16.13.3 255.255.255.0 
                    clockrate 4000000 
                                      !
                        router eigrp 7
   redistribute rip metric 1 1 1 1 1 
                  network 172.16.0.0 
                                      !
                            router rip
                            version 2 
                   network 172.16.0.0 
                               الموجه 1
                   interface Loopback0
    ip address 2.2.2.2 255.255.255.0 
                                      !
                     interface Serial1
ip address 172.16.13.1 255.255.255.0 
                   no ip mroute-cache 
                                      !
                        router eigrp 7
                   network 172.16.0.0 
                         auto-summary 
       no eigrp log-neighbor-changes
```
## <span id="page-2-0"></span>إظهار الأوامر

كما هو موضح سابقا، يقوم الموجه 3 بإعادة توزيع مسارات بروتوكول معلومات التوجيه (RIP (إلى بروتوكول EIGRP. هذا هو جدول التوجيه 3 وجدول مخطط EIGRP.

```
Router-3#show ip route
                        Codes: C - connected, S - static, I - IGRP, R - RIP, M - mobile, B - BGP
                                  D - EIGRP, EX - EIGRP external, O - OSPF, IA - OSPF inter area
                                  N1 - OSPF NSSA external type 1, N2 - OSPF NSSA external type 2
                                   E1 - OSPF external type 1, E2 - OSPF external type 2, E - EGP
                        i - IS-IS, L1 - IS-IS level-1, L2 - IS-IS level-2, ia - IS-IS inter area
                                       candidate default, U - per-user static route, o - ODR - *
                                                             P - periodic downloaded static route
                                                                Gateway of last resort is not set
                                                          is subnetted, 1 subnets 2.0.0.0/32 
                                                 C 2.2.2.2 is directly connected, Loopback0
R 10.0.0.0/8 [120/1] via 172.16.3.4, 00:00:25, Ethernet0 !--- Router 3 sees network 10.0.0.0.
          172.16.0.0/24 is subnetted, 3 2 subnets C 172.16.13.0 is directly connected, Serial1 C
  172.16.3.0 is directly connected, Ethernet0 router-3# router-3#show ip eigrp topology 10.0.0.0
                                                                                        255.0.0.0
                                                   IP-EIGRP (AS 7): topology entry for 10.0.0.0/8
                    State is Passive, Query origin flag is 1, 1 Successor(s), FD is 2560000256 
                                                                     :Routing Descriptor Blocks 
                                                 from Redistributed, Send flag is 0x0 ,0.0.0.0 
                                     Composite metric is (2560000256/0), Route is External 
                                                                             :Vector metric 
                                                              Minimum bandwidth is 1 Kbit 
                                                           Total delay is 10 microseconds 
                                                                     Reliability is 1/255 
                                                                            Load is 1/255 
                                                                         Minimum MTU is 1 
                                                                           Hop count is 0 
                                                                             :External data 
 Originating router is 2.2.2.2 (this system)!--- Shows that Router 3 is the originating 
 router of the external route. AS number of route is 0 External protocol is RIP, external metric
                                               is 1 Administrator tag is 0 (0x00000000) router-3#
 من الإخراج السابق، يمكنك أن ترى أن الموجه 3 تعلم عن الشبكة 10.0.0.0 عبر RIP. ومن خلال إعادة التوزيع، تم
إدخال المسار في جدول مخطط EIGRP كمسار خارجي. يظهر الموجه 3 أيضا أنه الموجه الأصلي للمسار الخارجي،
                                                          معرف موجه EIGRP الخاص به هو .2.2.2.2
```
بما أن الموجه 3 يبدو أنه يعيد توزيع المسار الخارجي، فمن المتوقع أن يراه في جدول توجيه الموجه 1. هذا هو عرض جدول التوجيه وجدول مخطط EIGRP للموجه .1

```
router-1#show ip route
      Codes: C - connected, S - static, I - IGRP, R - RIP, M - mobile, B - BGP
         D - EIGRP, EX - EIGRP external, O - OSPF, IA - OSPF inter area 
         N1 - OSPF NSSA external type 1, N2 - OSPF NSSA external type 2 
          E1 - OSPF external type 1, E2 - OSPF external type 2, E - EGP 
i - IS-IS, L1 - IS-IS level-1, L2 - IS-IS level-2, ia - IS-IS inter area 
              candidate default, U - per-user static route, o - ODR - * 
                                   P - periodic downloaded static route 
                                             Gateway of last resort is not set
                                       is subnetted, 1 subnets 2.0.0.0/24 
                              C 2.2.2.0 is directly connected, Loopback0
                                  is subnetted, 3 2 subnets 172.16.0.0/24 
                            C 172.16.13.0 is directly connected, Serial1
            D 172.16.3.0 [90/2195456] via 172.16.13.3, 00:31:59, Serial1
```
router-1#

```
(IP-EIGRP Topology Table for AS(7)/ID(2.2.2.2
                                ,Codes: P - Passive, A - Active, U - Update, Q - Query, R - Reply
                                                           r - reply Status, s - sia Status 
                                                    P 172.16.13.0/24, 1 successors, FD is 2169856
                                                                   via Connected, Serial1 
                                                     P 172.16.3.0/24, 1 successors, FD is 2195456
                                               via 172.16.13.3 (2195456/281600), Serial1 
                                                                                          router-1#
من الإخراج السابق، يمكنك أن ترى أن المسار المتوقع 8/10.0.0.0 ليس في جدول التوجيه أو جدول مخطط EIGRP
     الخاص بالموجه .1 السبب المحتمل لهذا هو أن الموجهين 1 و 3 لهما معرف موجه EIGRP نفسه. في الإصدار
    12.0(2) من برنامج Software IOS Cisco والإصدارات الأحدث، تسجل Cisco معرفات الموجهات المكررة في
```
سجل أحداث EIGRP، والتي يمكنك عرضها باستخدام الأمر show ip eigrp events. هذا هو مخرج هذا للموجه 1:

router-1 #**show ip eigrp events** :Event information for AS 7 Change queue emptied, entries: 1 18:06:15.863 1

- Ignored route, metric: 10.0.0.0 2560512256 18:06:15.863 2
- Ignored route, neighbor info: 172.16.13.3 Serial2 18:06:15.863 3
	- Ignored route, dup router: 2.2.2.2 18:06:15.863 4

*.Output suppressed ---!* من الإخراج السابق، يمكنك أن ترى أن معرف الموجه المكرر هو السبب في أن الموجه 1 لا يقبل المسار من الموجه .3

# <span id="page-4-0"></span>الحل

يكمن الحل في تغيير معرف الموجه على أحد الموجهات من خلال تغيير عنوان IP الأعلى على واجهة الاسترجاع. إذا قمت باستخدام برنامج Software IOS Cisco الإصدار 12.1(6) أو إصدار أحدث، فيمكنك أيضا إستخدام الأمر الفرعي id-router <sup>&</sup>lt;id-router eigrp <sup>&</sup>lt;للموجه لتغيير معرف الموجه. في هذا المثال، قمنا بتغيير معرف الموجه في الموجه .1

```
router-1(config)#router eigrp 7
router-1(config-router)#eigrp router-id 3.3.3.3
```
ملاحظة: قم بإصدار الأمر clear ip eigrp <Self System بعد تغيير معرف موجه EIGRP.

يظهر المسار الخارجي الآن في جدول التوجيه كما هو موضح هنا.

```
router-1#show ip route
      Codes: C - connected, S - static, I - IGRP, R - RIP, M - mobile, B - BGP
         D - EIGRP, EX - EIGRP external, O - OSPF, IA - OSPF inter area 
         N1 - OSPF NSSA external type 1, N2 - OSPF NSSA external type 2 
          E1 - OSPF external type 1, E2 - OSPF external type 2, E - EGP 
i - IS-IS, L1 - IS-IS level-1, L2 - IS-IS level-2, IA - IS-IS inter area 
              candidate default, U - per-user static route, o - ODR - * 
                                   P - periodic downloaded static route 
                                             Gateway of last resort is not set
                                        is subnetted, 1 subnets 2.0.0.0/24 
                              C 2.2.2.0 is directly connected, Loopback0
                                     is subnetted, 2 subnets 172.16.0.0/24 
                             C 172.16.13.0 is directly connected, Serial1
```
D 172.16.3.0 [90/2195456] via 172.16.13.3, 00:00:00, Serial1 D EX 10.0.0.0/8 [170/2560512256] via 172.16.13.3, 00:00:00, Serial1 router-1#

## <span id="page-5-0"></span>معلومات ذات صلة

- [دعم بروتوكولات IP الموجهة](//www.cisco.com/en/US/tech/tk364/tk871/tsd_technology_support_sub-protocol_home.html?referring_site=bodynav)
	- [دعم تقنية توجيه IP](//www.cisco.com/en/US/tech/tk365/tsd_technology_support_protocol_home.html?referring_site=bodynav)
	- [دعم تقنية EIGRP](//www.cisco.com/en/US/tech/tk365/tk207/tsd_technology_support_sub-protocol_home.html?referring_site=bodynav)
- [دعم تقنية بروتوكول معلومات التوجيه \(RIP\(](//www.cisco.com/en/US/tech/tk365/tk554/tsd_technology_support_sub-protocol_home.html?referring_site=bodynav)
	- [دعم منتجات الموجهّات](//www.cisco.com/web/psa/products/index.html?c=268437899&referring_site=bodynav)
- [الدعم التقني والمستندات Systems Cisco](//www.cisco.com/cisco/web/support/index.html?referring_site=bodynav)

ةمجرتلا هذه لوح

ةي الآلال تاين تان تان تان ان الماساب دنت الأمانية عام الثانية التالية تم ملابات أولان أعيمته من معت $\cup$  معدد عامل من من ميدة تاريما $\cup$ والم ميدين في عيمرية أن على مي امك ققيقا الأفال المعان المعالم في الأقال في الأفاق التي توكير المالم الما Cisco يلخت .فرتحم مجرتم اهمدقي يتلا ةيفارتحالا ةمجرتلا عم لاحلا وه ىل| اًمئاد عوجرلاب يصوُتو تامجرتلl مذه ققد نع امتيلوئسم Systems ارامستناه انالانهاني إنهاني للسابلة طربة متوقيا.